## VEILEDNING

## FINN DIN PIN-KODE OG REFERANSENUMMER TIL GENERALFORSAMLINGEN FOR EQUINOR ASA

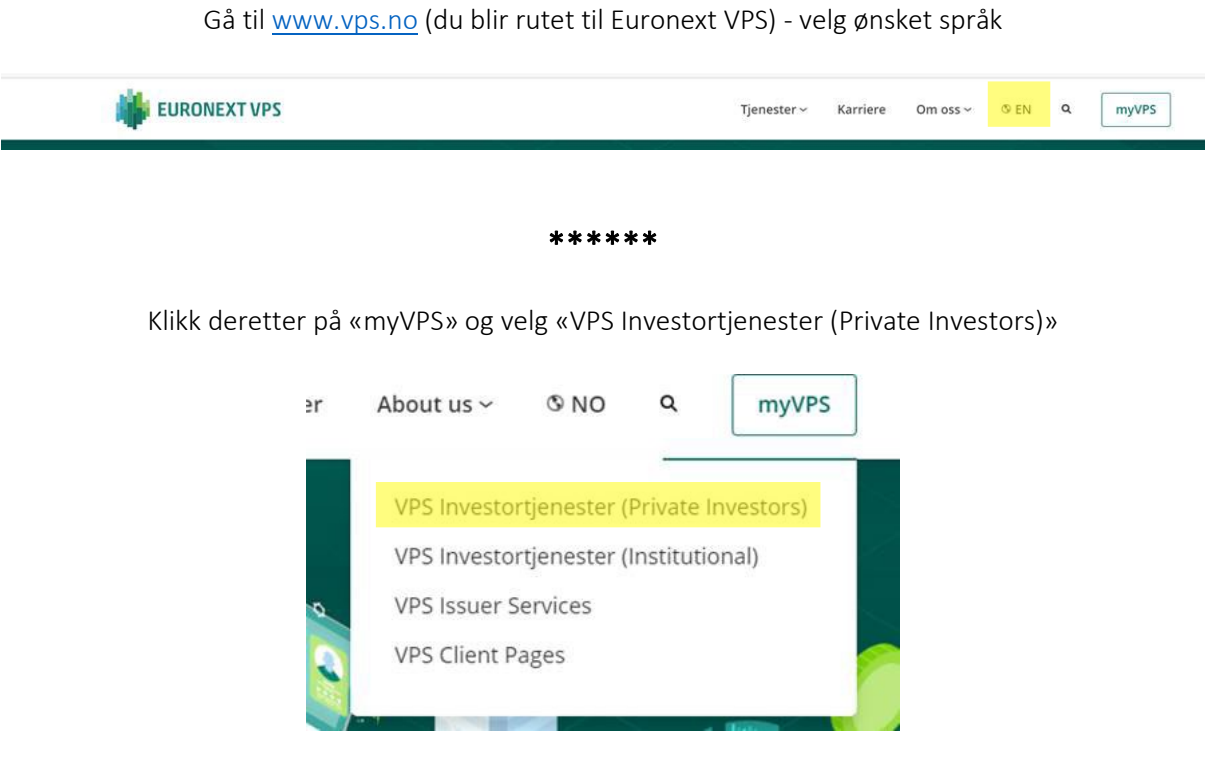

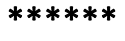

Logg deretter inn med et av valgene nedenfor

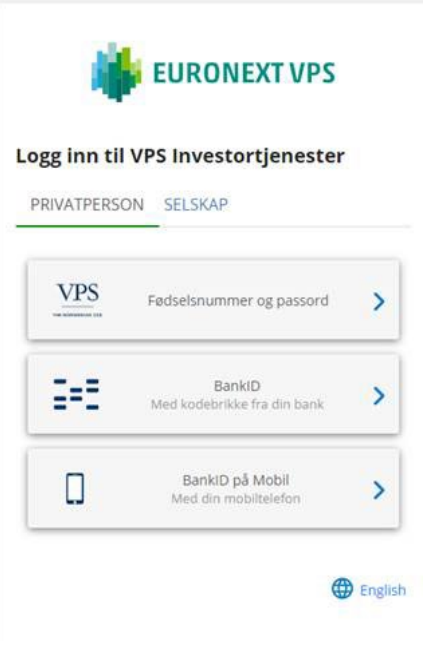

\*\*\*\*\*\*

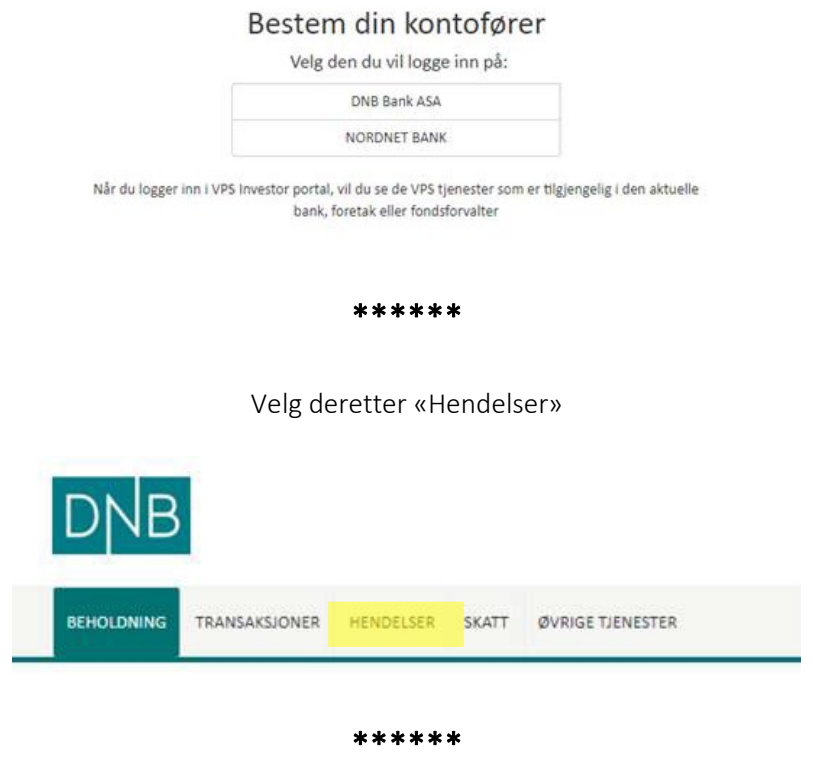

Velg «Generalforsamlinger» fra listen under «Hendelser»

Her vil du nå se liste over de generalforsamlinger du er invitert til/er aksjeeier i. Klikk på nummer under kolonnen «ISIN»

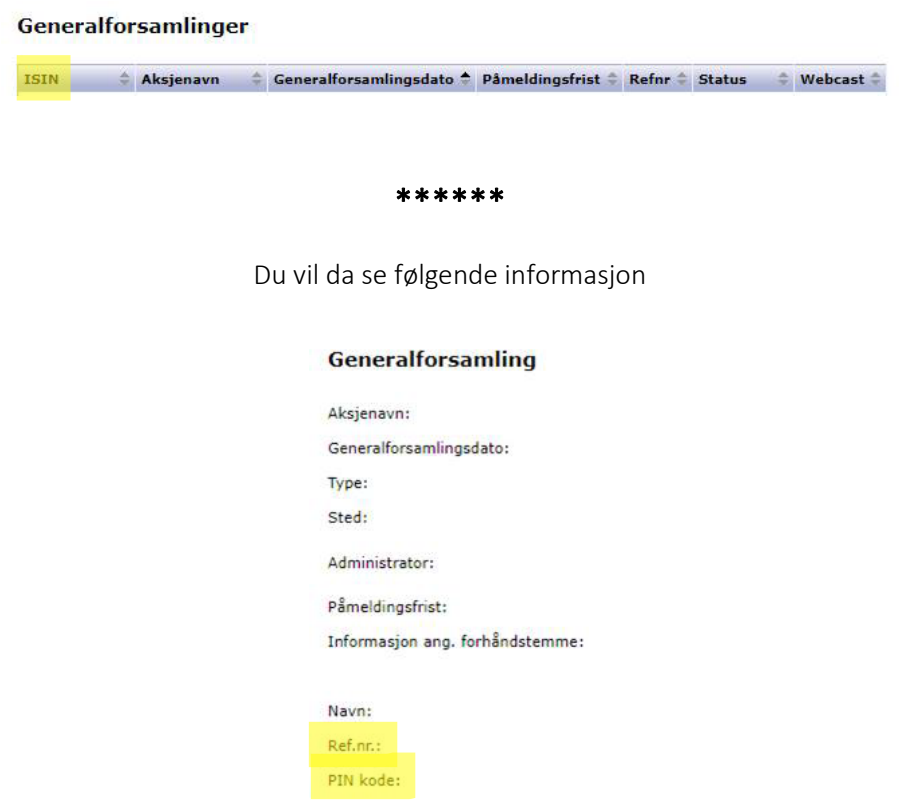

Benytt «Ref. nr.» og «Pin kode» ved pålogging til Lumi AGM løsningen for digital generalforsamling